## APRENDIZAJE DE CALIDAD E INNOVACIÓN

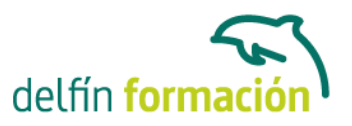

### **INTRODUCCIÓN A LA INFORMÁTICA CON WINDOWS 7**

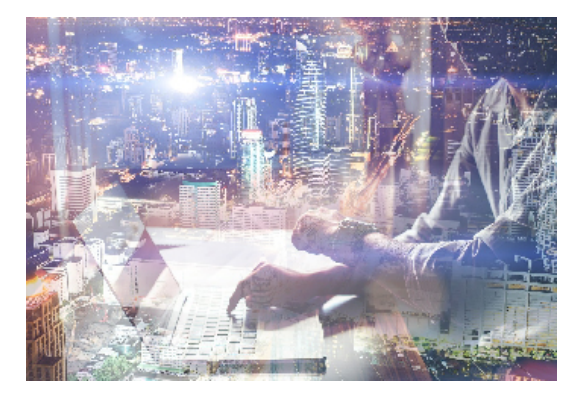

#### **Dirigido a: Objetivos:**

Adquiera los conocimientos fundamentales que le permitan utilizar una "herramienta" tan imprescindible actualmente tanto en la vida profesional como personal: el ordenador. Principios básicos sobre informática y sobre sus componentes: Sistema operativo Windows 7, dispositivos de almacenamiento, periféricos, Internet, Web… Conforman un curso eficaz para iniciarse en la informática. Además son numerosas las prácticas" paso a paso" descargables (PDF), así como las explicaciones audiovisuales y los cuestionarios.

#### **Contenidos formativos:**

- 1 Introducción a la informática
- 1.1 El término informática
- 1.2 Unidades de cantidad y velocidad
- 1.3 Qué es un PC
- 1.4 Componentes del PC
- 1.5 Componentes de la CPU
- 1.6 Dispositivos de almacenamiento
- 1.7 Otros periféricos
- 1.8 Hardware y software
- 1.9 Cómo conectar el PC
- 1.10 Cuestionario: Introducción a la informática
- 2 Instalación de Windows 7
- 2.1 Introducción
- 2.2 Requisitos mínimos del sistema
- 2.3 Pasos previos a la instalación
- 2.4 Instalar Windows 7
- 3 El Escritorio y la Barra de tareas
- 3.1 El Escritorio y la Barra de tareas
- 3.2 Escritorio
- 3.3 Barra de tareas
- 3.4 Menú Inicio I
- 3.5 Menú Inicio II

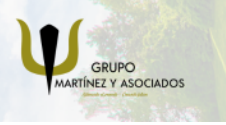

**3** 965 34 06 25 **3** 607 74 52 82 component informacion.es

(iii) www.delfinformacion.com

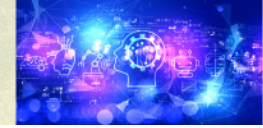

Nuevas Tecnologías

# APRENDIZAJE DE CALIDAD E INNOVACIÓN

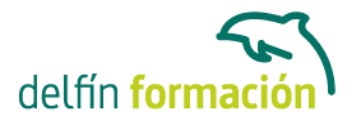

- 3.6 Práctica Vaciar la Papelera de reciclaje
- 3.7 Práctica Anclar un programa en el menú Inicio
- 3.8 Cuestionario: El Escritorio y la Barra de tareas I
- 4 El Escritorio y la Barra de tareas II
- 4.1 Apagar y otras funciones
- 4.2 El Cuadro de búsqueda
- 4.3 Otras opciones de búsqueda
- 4.4 Zona de anclaje de herramientas
- 4.5 El menú de la Barra de tareas
- 4.6 Práctica Anclaje de una herramienta en la Barra de tareas
- 4.7 Práctica Crear una nueva barra de herramientas
- 4.8 Cuestionario: El Escritorio y la Barra de tareas II
- 5 Gadgets
- 5.1 Introducción
- 5.2 Acceder a la galería de gadgets
- 5.3 Gadgets disponibles por defecto
- 5.4 Presentación
- 5.5 Encabezados de fuentes
- 5.6 Descarga de gadgets
- 5.7 Eliminar gadgets
- 5.8 Práctica Trabajar con gadgets
- 5.9 Cuestionario: Gadgets
- 6 Iconos y accesos directos
- 6.1 Qué es un icono
- 6.2 Accesos directos
- 6.3 Renombrar y eliminar accesos directos
- 6.4 Propiedades de los accesos directos
- 6.5 Práctica Trabajar con accesos directos
- 6.6 Cuestionario: Iconos y accesos directos
- 7 Ventanas y cuadros de diálogo
- 7.1 Ventanas
- 7.2 Abrir una ventana
- 7.3 Cerrar ventanas
- 7.4 Adaptar el tamaño y posición de las ventanas
- 7.5 Organizar ventanas
- 7.6 Cuadros de diálogo
- 7.7 Práctica Trabajar con ventanas
- 7.8 Cuestionario: Ventanas y cuadros de diálogo

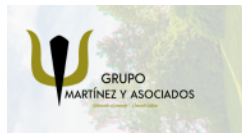

**3** 965 34 06 25 **3** 607 74 52 82 **O** info@delfinformacion.es

(iii) www.delfinformacion.com

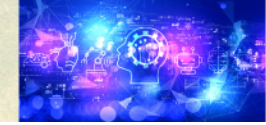

Nuevas Tecnologías

# APRENDIZAJE DE CALIDAD E INNOVACIÓN

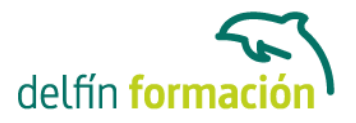

8 Carpetas y archivos 8.1 Las carpetas 8.2 Operaciones con carpetas 8.3 Crear carpetas 8.4 Personalizar una carpeta 8.5 Opciones de carpeta 8.6 Los archivos 8.7 Práctica - Trabajar con archivos y carpetas 8.8 Cuestionario: Carpetas y archivos 8.9 Cuestionario: Cuestionario final **Duración:** 10 Horas **Fecha Inicio:** - **Fecha Fin:** - **Horario:** - **Lugar Impartición:** Consultar **Precio:** 70,00€

**Descuentos:** Precio único

**Tipo de Formación:** -

**Requisitos:** Consultar

**Calendario:** Estamos actualizando el contenido, perdona las molestías.

\* Delfín Formación es una entidad inscrita y acreditada en el registro de Centros y Entidades de Formación Profesional para el Empleo de la Comunidad Valenciana.

\* Si tienes cualquier duda, por favor llámanos al 965 34 06 25 o envíanos un WhatsApp al 607 74 52 82, te responderemos lo más rápido posible.

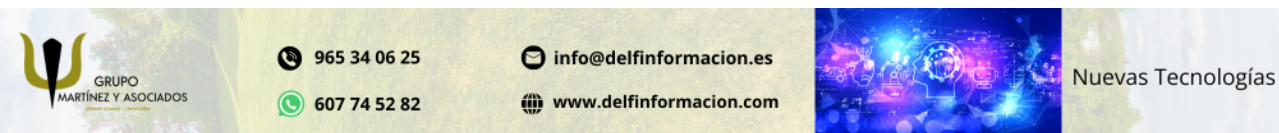